# • Научно-практическая работа на тему: «Дополненная реальность EligoVision Studio»

Выполнил ученик 11А класса Башкирской гимназии Агзамов Динар Цели и задачи:

- 1. Познакомиться с технологий дополненной реальности.
- 2. Узнать о существующих проектах на основе систем дополненной реальности для самых разных целей.
- 3. Освоить программу **EV Toolbox.**
- 4. Создать свой проект дополненной реальности в среде **EV Toolbox**.

## **Теретическая часть**

**EV Toolbox** - простой и удобный программный продукт, позволяющий 3D дизайнерам и программистам создавать собственные презентации на основе технологии дополненной и виртуальной реальности.

Дополненная реальность (AR) - это интерактивная технология, которая позволяет дорисовывать "поверх" изображения с камеры 3d модели таким образом, что создается впечатление, что они непосредственно находятся в реальном мире.

**EV Toolbox** - это набор программ для создания и просмотра презентаций с дополненной реальностью. EV Toolbox состоит из двух программ: EV Studio и prEView. С помощью EV Studio создается проект, в котором задается сценарий презентации. Проект из EV Studio можно экспортировать как eva-пакет. Проигрыватель prEView позволяет просматривать eva-пакет.

- 1. [Меню](https://www.eligovision.ru/ru/toolbox/docs/interface#%D0%BC%D0%B5%D0%BD%D1%8E)
- 2. [Панель инструментов](https://www.eligovision.ru/ru/toolbox/docs/interface#%D0%BF%D0%B0%D0%BD%D0%B5%D0%BB%D1%8C-%D0%B8%D0%BD%D1%81%D1%82%D1%80%D1%83%D0%BC%D0%B5%D0%BD%D1%82%D0%BE%D0%B2)
- 3. [Панель "Проект"](https://www.eligovision.ru/ru/toolbox/docs/interface#%D0%BF%D0%B0%D0%BD%D0%B5%D0%BB%D1%8C-%D0%BF%D1%80%D0%BE%D0%B5%D0%BA%D1%82)
- 4. [Рабочее пространство](https://www.eligovision.ru/ru/toolbox/docs/interface#%D1%80%D0%B0%D0%B1%D0%BE%D1%87%D0%B5%D0%B5-%D0%BF%D1%80%D0%BE%D1%81%D1%82%D1%80%D0%B0%D0%BD%D1%81%D1%82%D0%B2%D0%BE)
- 5. [Свойства](https://www.eligovision.ru/ru/toolbox/docs/interface#%D1%81%D0%B2%D0%BE%D0%B9%D1%81%D1%82%D0%B2%D0%B0)

В панеле проектов состоит из двух вкладок:

 **Ресурсы**, в которой отображается список ресурсов добавленных в проект. Подробнее о ресурсах можно узнать в разделе ["Ресурсы"](https://www.eligovision.ru/ru/toolbox/docs/resourses)

 **Объекты**, в которой отображается список объектов добавленных в проект. Объекты отображаются в иерархическом порядке. Объекты можно перемещать в структуре презентации. Чтобы скрыть объект нажмите на иконку "глаз" (объект будет скрыт при просмотре презентации).

Вкладку можно скрывать/раскрывать, нажатием на серую плашку с названием вкладки. Нажмите "+" чтобы добавить элемент, нажмите "?" чтобы получить справку по вкладке. Чтобы быстро присвоить ресурс объекту, перетащите его на объект.

#### **Вкладка "Сцена"**

Во вкладке "Сцена" отображается трехмерная сцена проекта, а также двухмерная проекция на экран. Чтобы вращать виртуальную камеру вокруг объектов зажмите левую кнопку мыши. Для приближения/ удаления вращайте колесико мыши или нажмите правую кнопку мыши. Чтобы вернуться к исходному виду нажмите пробел. Во вкладке "Сцена" имеется своя панель инструментов для просмотра анимации и трансформации объекта.

Во вкладке "Сценарий" отображается схема взаимодействия событий и действий объектов. Чтобы создать новый блок нажмите правую кнопку мыши и выбирете объект. Чтобы добавить в блок событие или действие нажмите правую кнопку мыши на блоке и выберите событие или действие из списка. Чтобы соединить событие с действием нажмите дважды левой кнопкой мыши на кружочек справа от события и протяните линию до нужного вам действия.

В панеле "Свойства" отображаются параметры объекта. У разных объектов свойства отличаются.

## СЦЕНА!!!

**Действие** - это команда выполнить некоторую операцию. При выполнени действия "объект - скрыть" у объекта "Модель" - модель исчезнет.

**Событие** - это сигнал программы о том, что с объектом что-то произошло. Например, у объекта текст событие "нажатие" происходит, когда пользователь нажимает на изображение. Или у объекта "Метка" событие "скрылся" происходит, когда камера потеряла метку (перестала распознаваться). События нужны, чтобы указать когда выполнить действие. У действий может быть событие о его запуске. Например у объекта "Модель"

событие "анимация началась" произойдет тогда, когда будет выполнено действие "анимация - запуск".

**Свойства** - это дополнительные параметры действий и событий объекта. Например, у объекта "модель" у действия "анимация- запуск" имеется параметр "Название", который позволяет выбрать какую именно анимацию запустить.

Актуальность.

Основными направлениями разработки программного обеспечения в настоящее время являются "облачные" технологии, системы автоматизации бизнеса, технологии обработки больших массивов данных и приложения для мобильных устройств. Наряду с этим, одним из перспективных направлений развития современных IT-технологий сегодня является технология дополненной реальности ([Augmented reality,](http://arnext.ru/tag/augmented-reality) AR). Тема дополненной реальности живет в умах людей с тех пор, как об этом впервые написали писатели-фантасты. Сегодня мы как никогда близки к воплощению этой мечты. Данная технология – новый способ получения доступа к данным. В отличие от несуществующего виртуального пространства, в которое погружаются любители компьютерных игр, AR-технология призвана обогащать обыденный мир дополнительной информацией. Влияние этой технологии на общество может оказаться сравнимым с эффектом от появления Интернета.

История

Дополненная реальность (Augmented reality, AR) – это технология наложения информации в форме текста, графики, аудио и других виртуальных объектов на реальные объекты в режиме реального времени. Именно взаимодействие вычислительных устройств с картинкой реального мира отличает дополненную реальность от виртуальной.

Впервые о дополненной или как еще говорят расширенной реальности широко заговорили в 2009 году, когда начали появляться первые любительские программы подобного рода. В июле 2009 года читатели американского журнала Popular Science получили необычный номер: если поднести его к веб-камере, на дисплее ПК можно увидеть трехмерное анимированное изображение ветряной электростанции, выступающее прямо из обложки. А если еще и подуть в микрофон, то пропеллеры начнут вертеться быстрее!

В 2012 году компания PlayDisplay занялась выпуском интерактивных инсталляций с применением дополненной реальности. Вглядевшись в виртуальный мир через мобильное устройство, пользователи смогли изучить информацию про каждый объект экспозиции. Это среда с прямым или косвенным дополнением картины физического мира цифровыми данными в режиме реального времени при помощи компьютерных устройств планшетов, смартфонов и инновационных гаджетов вроде Google Glass, а также программного обеспечения к ним.

EV Toolbox – главный программный продукт EligoVision, первый и пока единственный в России. Это инструментарий, позволяющий создавать проекты дополненной реальности любой сложности. Покупатель EV Toolbox сможет создать свою собственную реальность, ничего не программируя, и буквально за пару минут.

К категории дополненной реальности можно отнести и широкое использование в рекламе так называемых QR-кодов. Эти картинки, которые смотрятся как сочетание черных и белых квадратиков, — своеобразная компьютерная метка: камера мобильного устройства, наведенного на этот код, распознает его и, например, проигрывает из интернета рекламный ролик продукта или демонстрирует его трехмерную виртуальную копию. Рекламодатели говорят, что многие, как ни странно, не ленятся наводить свои смартфоны на QR-коды<sup>1</sup>, чтобы узнать, что же такое за ними спрятано [2].

Не следует путать виртуальную реальность с дополненной. Их коренное различие в том, что виртуальная конструирует новый искусственный мир, а дополненная реальность лишь вносит отдельные искусственные элементы в восприятие мира реального.

В простейшем случае для создания эффекта дополненной реальности нужны четыре основные составляющие: веб-камера, компьютер, маркер и программа.

Пользователь печатает на листе бумаги специальное изображение (маркер) и подносит его к веб-камере. Камера сканирует окружающий мир и находит некий маркер (принт, паттерн<sup>2</sup>, картинку), который она идентифицирует как метку дополненной реальности. Камера передает эту информацию в систему, после ее обработки специальное программное обеспечение накладывает поверх маркера соответствующий виртуальный объект: текст, фотографию, объемный объект и т.д.

## **«Живая 3D метка»**

1

Дополненная реальность — это совмещение на экране двух независимых пространств: мира реальных объектов и виртуального мира,

созданного на компьютере. Существует много разных технологий дополненной реальности. Для их реализации на экранах мобильных телефонов, на больших презентационных экранах, в авиационных шлемах используются специфическое ПО и различные ноу-хау.

Маркерная AR

«Живая 3D метка» на маркерной основе выглядит как картинка внутри специальной графической рамки

Рамка метки EligoVision представляет собой тонкий контур из четырех линий и опорных точек на углах квадрата. Точки используются для того, чтобы камера и ПО безошибочно определили углы метки и точно перенесли ее положение и ориентацию из реального пространства в виртуальное.

Основная задача системы — определить трехмерное положение реальной метки по ее снимку, полученному с помощью камеры. Процесс распознавания происходит поэтапно: сначала снимается изображение с камеры; затем программа распознает пятна на каждом кадре видео в поисках заданного образа рамки метки в формате 2D; следующая задача определить, что именно изображено внутри нее.

Задача системы — построить виртуальную 3D модель в двухмерной системе координат изображения камеры и привязать ее к метке

Безмаркерная AR

Это новая интерактивная 3D система на базе технологии дополненной реальности.

«Живой 3D меткой» может стать любое графическое изображение, нанесенное на какую-либо поверхность, например бумагу, пластик или другой материал, не обязательно картинка внутри графической рамки.В виде маркеров, с которых информация считывается, могут выступать практически любые чѐрно-белые либо полноцветные изображения, разные объекты, лицо, руки и даже тело человека. Когда камера находит метку, на экране появляется виртуальный 3D объект с анимацией или видео.

«Живая 3D метка» может содержать в себе любое наполнение: от достаточно простого предмета, такого как статичная модель машины или здания, до сложной презентации с использованием анимации и связей между виртуальными объектами, такой как, например, управление посадкой самолета или выращивание цветка, с дополнительной текстовой или звуковой информацией

# *AR студия*

AR студия от EligoVision — это новый способ представления иллюстративного материала широкой аудитории на базе технологии дополненной реальности.

Цель создания подобной системы — дать докладчику или ведущему существенно большую свободу в использовании в презентации новых 3D визуальных средств. Она дает возможность «оживить» презентацию и интегрировать в нее интерактивные 2D и 3D иллюстрации, модели и образы.

#### **Как работает AR студия**

Сигнал с камеры (1) передается на графическую станцию, где специальное программное обеспечение EligoVision (ПО) распознает метку дополненной реальности и определяет координаты назначенной ему модели. HD (high definition) камера (2) подключена к карте видео захвата (3).

Через видеоадаптер (4) изображение, снятое картой видео захвата с камеры, поступает на дисплейную систему. ПО «привязывает» 3D модель поверх изображения с камеры также с помощью видеокарты

Технологии дополненной реальности уже не являются чем-то из области фантастики, они реализуются в мобильных приложениях для смартфонов и планшетов. Однако наибольшие надежды и перспективы дополненной реальности связаны с созданием устройств типа hansdfree, что имеет определенные преимущества для большого круга пользователей. Такая технология будет востребована в разных сферах, начиная с вооруженных сил и полиции, для решения задач лучшего ориентирования в темное время суток с наложением на изображение местности теплового изображения людей и объектов с навигационными параметрами, до хирургов, постоянно имеющих в поле зрения жизненно важные показатели пациента во время операции, а также механиков, выполняющих сложные ремонтные операции

Потенциальные потребители новой технологии: медицина, образование, ремонтные работы, авиация, эксплуатация автомобилей, армия, полиция, службы безопасности, таможня, строительство, диспетчерские службы транспортных компаний, металлургия, добыча полезных ископаемых, ТЭК, частные пользователи (сфера DIY – «сделай это сам»).

## **Практическая часть**

Использую удобный многофункциональный конструктор проектов дополненной реальности **EV Toolbox.**

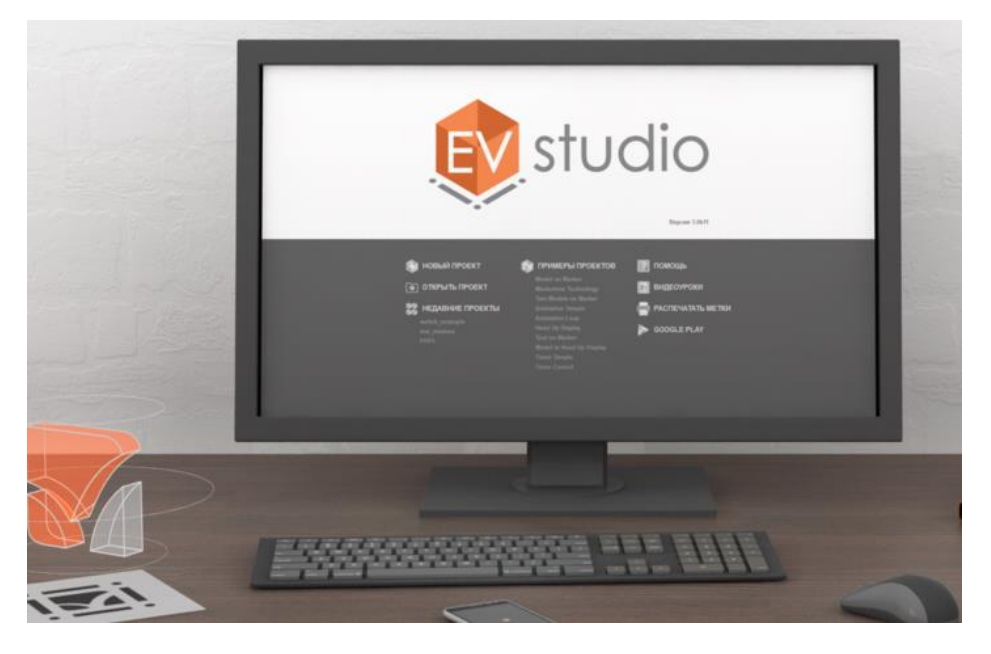

Установил на своѐм компьютере 30-дневную бесплатную версию.

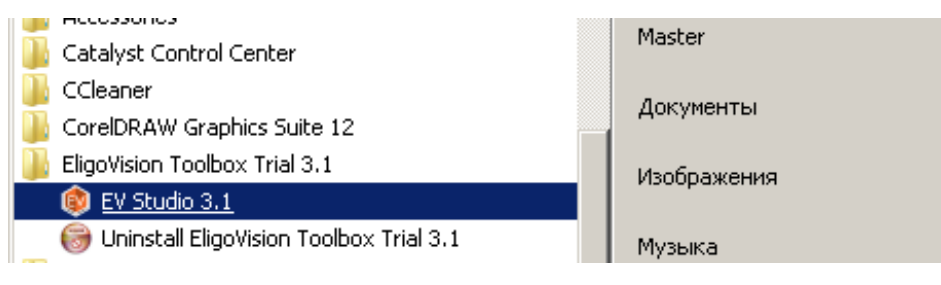

Изучаю интерфейс.

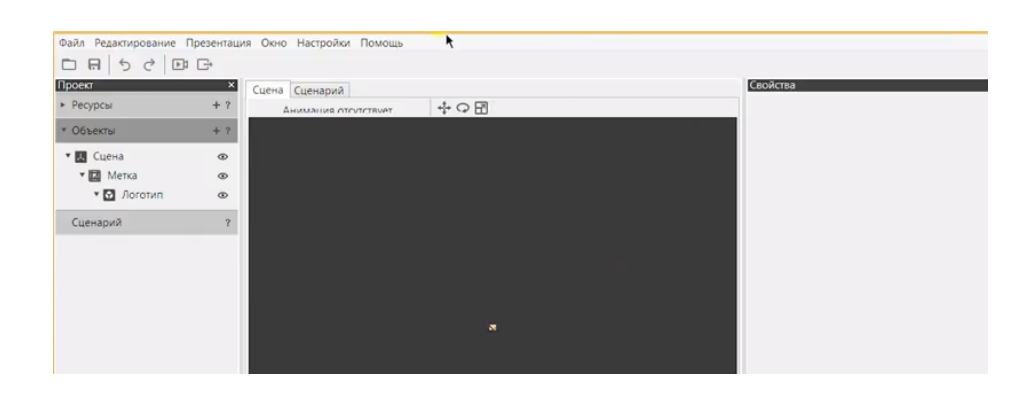

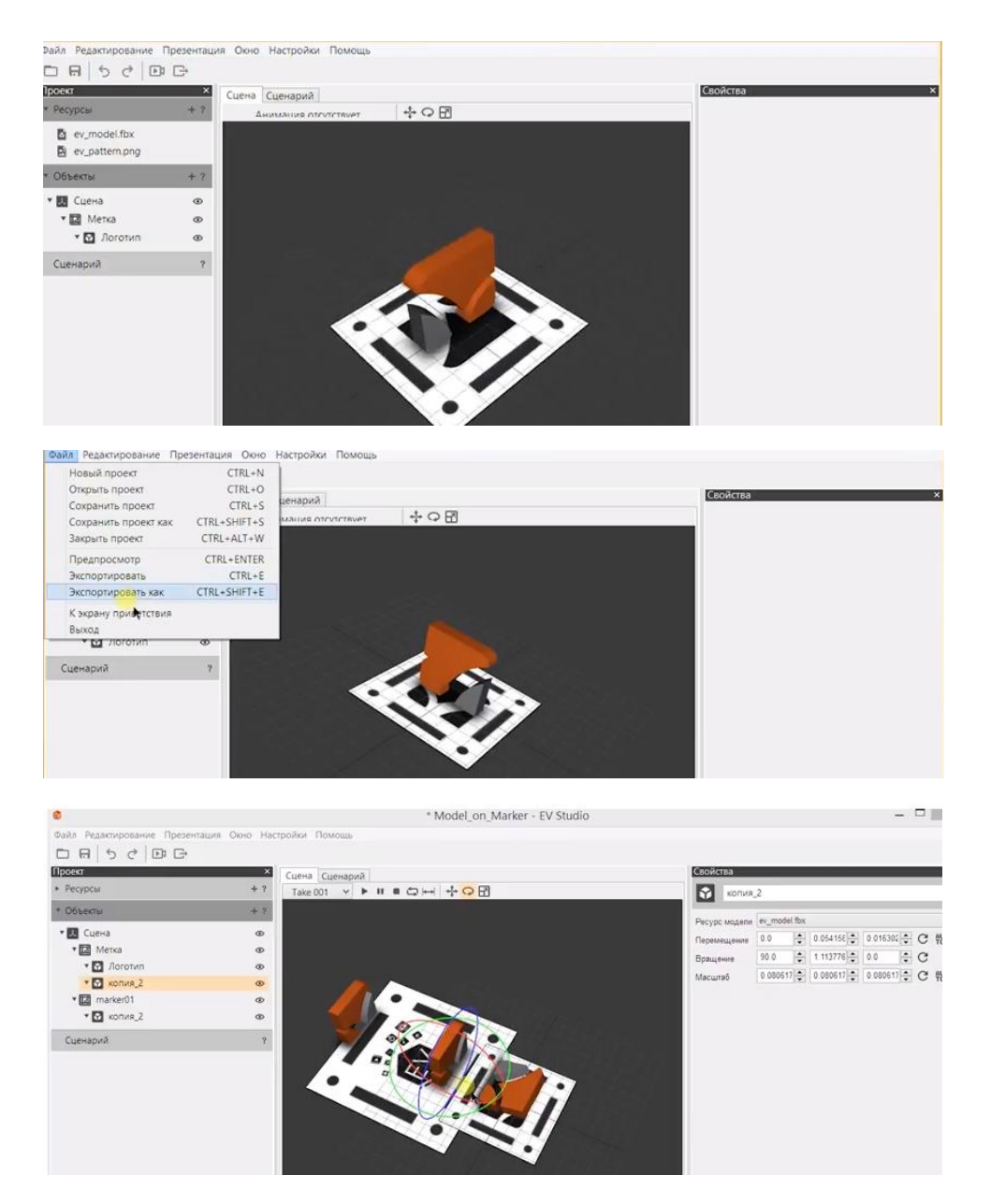

#### Создаю свой проект.

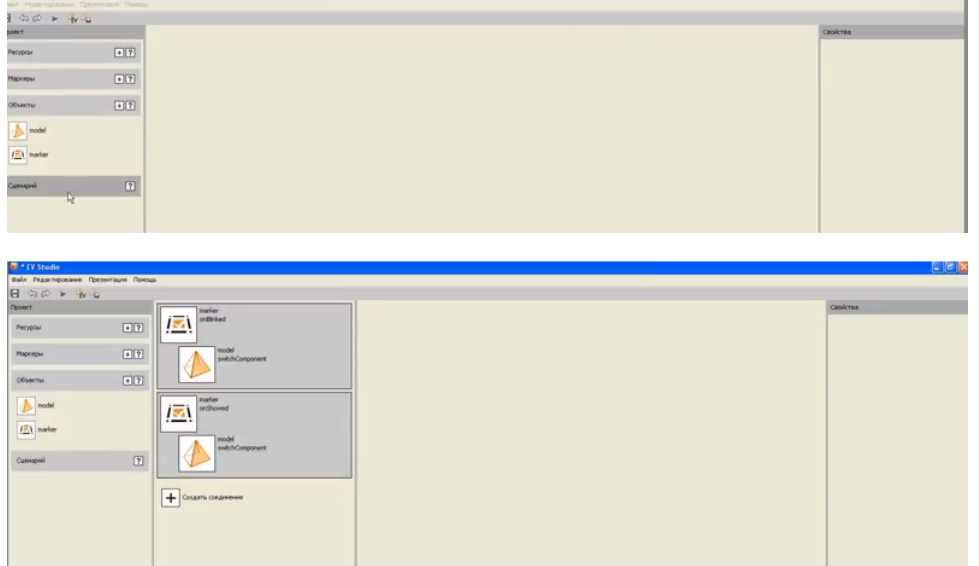

a ixi

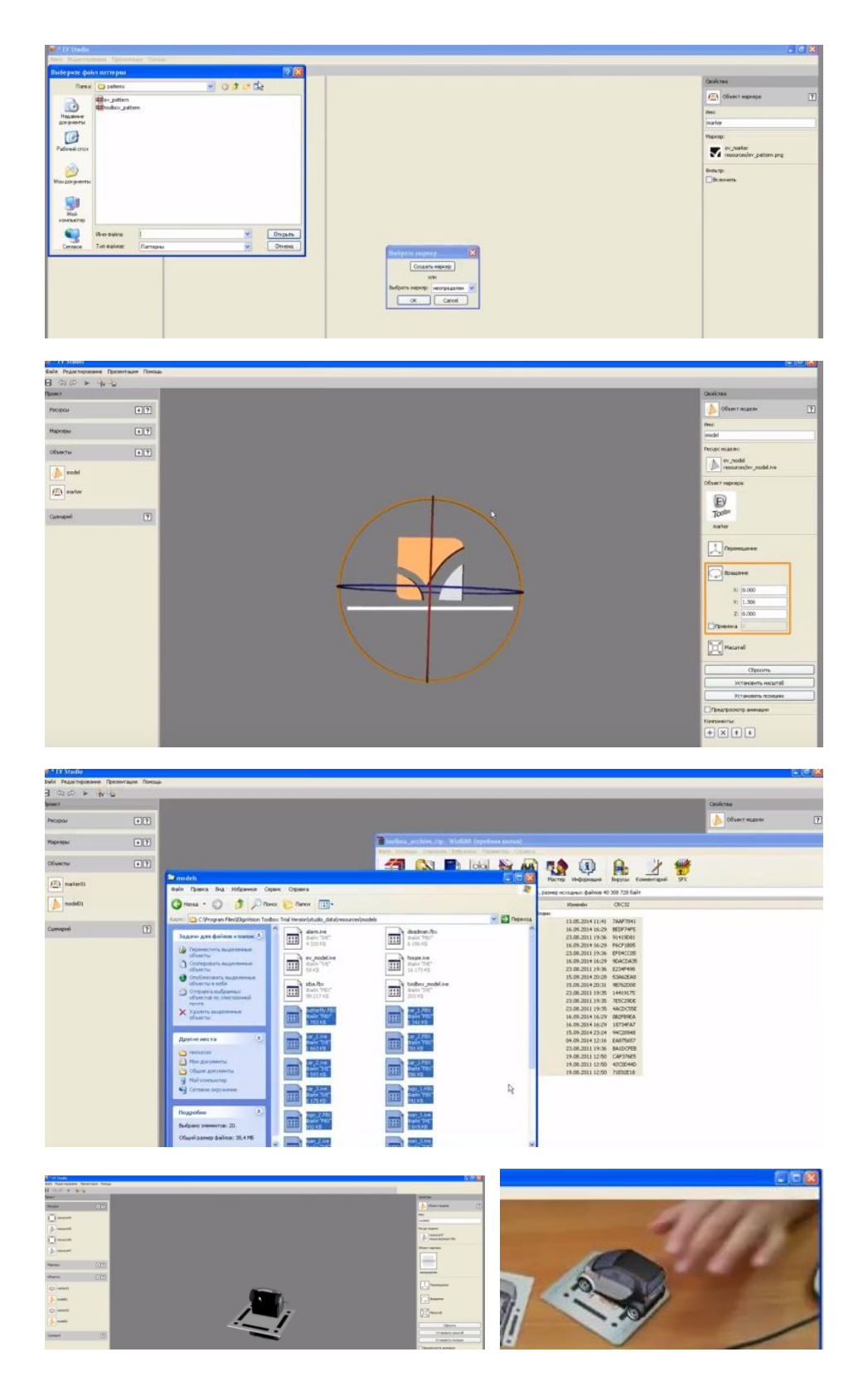

# **Этапы работы над проектом**

Этап 1. Определение технического задания и продумывание сценария.

Этап 2. Разработка 3D модели, создание анимации, программирование параметров, затем конвертирование готовых моделей в интерактивную среду.

Этап 3. Разработка дизайн-макетов.

Этап 4. Связывание готовой модели в среде **EV Toolbox**.

Результат в файле: proekt\_akzamov.evproj

Требуется установка ПО **EV Toolbox.**

#### **Заключение**

Знакомясь с технологиями дополненной реальности, я узнал историю их создания и направления развития. Множество приведенных примеров проектов с дополненной реальностью убедили меня в перспективности этих технологий для современного общества.

Я поняла, что технология дополненной реальности пока находится в начальной стадии развития.

В ближайшее время мы обязательно увидим эффективность дополненной реальности во всех сферах жизни. Произойдет это довольно скоро.

В образовании дополненная реальность уже очень популярна альбомы, энциклопедии оснащаются специальными маркерами, помогающие детям интереснее учиться. AR – эффективный инструмент мобильного обучения. Уже появились специализированные образовательные проекты, такие как LearnAR, использующие технологию дополненной реальности на уроках. Использование этой новинки в сфере образования не только сделает обучение наглядным, но и поможет удержать внимание аудитории: как ни крутись, слайд останется видимым и даже частично запомнится, независимо от желания.

# **Литература.**

**.** 

- 1. Бабичев А. На пороге дополненной реальности: к чему готовиться разработчикам: [Электронный ресурс] URL: http://lib.custis.ru/213-Waiting-Augmented-Reality-add-2010/.
- 2. Грамматчиков А. У границ реальности // «Эксперт» №46, 2012. [Электронный ресурс] URL: http://expert.ru/expert/2012/46/u-granitsrealnosti/
- 3. Котов П. Google разрабатывает очки дополненной реальности // [Электронный ресурс]. URL: [http://www.3dnews.ru/news/624231/](http://www.3dnews.ru/news/624231).
- 4. Подберезкина А. Дополненная реальность: пространство между реальностью и виртуальностью. 1 августа 2013 года: [Электронный ресурс]. URL: http://zillion.net/ru/blog/236/dopolniennaia-rieal-nostprostranstvo-miezhdu-rieal-nost-iu-i-virtual-nost-iu/.
- 5. Холодкова В. Дополненная реальность или «Все тайное становится явным» // журнал Autodesk Community №2/2011, январь 2012 г. [Электронный ресурс]. URL: http://communities.autodesk.com/cis/sites/default/files/cis/resources/ACM\_N2\_l ow.pdf/.
- 6. Яковлев Б.С., Пустов С.И. История, особенности и перспективы технологии дополненной реальности // Известия ТулГУ. Технические науки. 2013. №3 . [Электронный ресурс] // URL: http://cyberleninka.ru/article/n/istoriya-osobennosti-i-perspektivy-tehnologiidopolnennoy-realnosti/.
- 7. «Многослойное представление информации (дополненная реальность)». Москва, декабрь 2012 г., Высшая школа маркетинга и развития бизнеса НИУ ВШЭ по заказу ОАО «Российская Венчурная компания» marketing hse.ru. [Электронный ресурс].URL: http://wiki.ippk.ru/images/6/6a/AR.pdf
- 8. ARNext первый в Рунете профессиональный информационный ресурс, целиком посвящѐнный набирающим обороты технологиям дополненной реальности: [Электронный ресурс] URL: http://arnext.ru/.
- 9. QR-коды появятся на видеобордах<sup>3</sup>. [Электронный ресурс]. URL: http://www.primmarketing.ru/news/2011/09/12/qr/.
- 10.В Сколково разработали мотошлем с дополненной реальностью // [Электронный ресурс] URL: // [http://www.macdigger.ru/gadgets/v-skolkovo](http://www.macdigger.ru/gadgets/v-skolkovo-razrabotali-motoshlem-s-dopolnennoj-realnostyu.html)[razrabotali-motoshlem-s-dopolnennoj-realnostyu.html](http://www.macdigger.ru/gadgets/v-skolkovo-razrabotali-motoshlem-s-dopolnennoj-realnostyu.html)
- 11.Дело техники: как создать свою виртуальную реальность за несколько

минут // РИА Новости, 13 декабря 2013. [Электронный ресурс]. URL:<http://news.rambler.ru/22676529/>.

12.Интерактивные технологии / Сайт компания EligoVision (ООО «ЭлигоВижн»), раздел [EV]<sup>3</sup> R&D и ноу-хау — AR студия. [Электронный ресурс].

URL:<http://www.eligovision.ru/inventions/ar-studio/>

13.Интерактивные технологии: [Электронный ресурс] // Сайт компания EligoVision (ООО «ЭлигоВижн»), раздел  $[EV]^3$  R&D и ноу-хау — Живые 3D метки.

URL: [http://www.eligovision.ru/inventions/3dmarkers/.](http://www.eligovision.ru/inventions/3dmarkers/)

14. Интерактивные технологии: [Электронный ресурс] // Сайт компания EligoVision (ООО «ЭлигоВижн»), раздел  $[EV]^3$  Toolbox – обзор. URL:.http://www.eligovision.ru/toolbox/about/ Культурное наследие Санкт-Петербурга оборудуют QR-кодами: [Электронный ресурс]. URL: http://b2b-mobile.ru/news/Nasledie-Sankt-Peterburga-oborudujut-qr-kodami/.

15.Пилоты «Аэрофлота» получат очки дополненной реальности. [Электронный ресурс].URL:

http://www.russianskyteam.ru/forums/showthread.php?t=3889 /.